## **To join lessons on a mobile device from home:**

- 1. Make **sure** you have your equipment and exercise book ready.
- 2. On your device, check to make sure the volume is turned on for either the speakers or headphones.
- 3. Open Microsoft Teams and click on 'Calendar'.

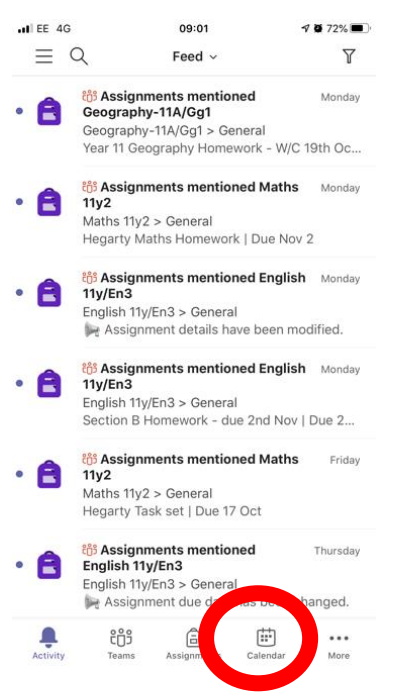

4. This shows you a list, in order, of all the lessons you have scheduled. You will need to click 'Join' on the top one.

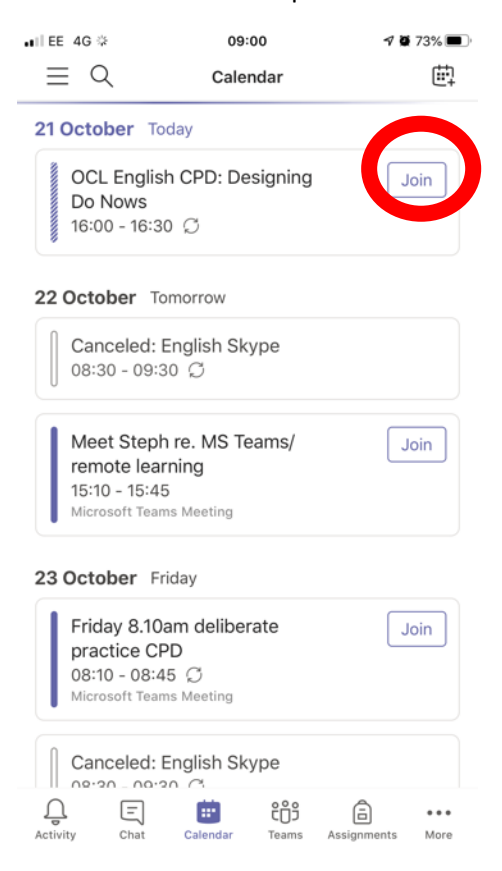

## 5. Click 'Join now' again.

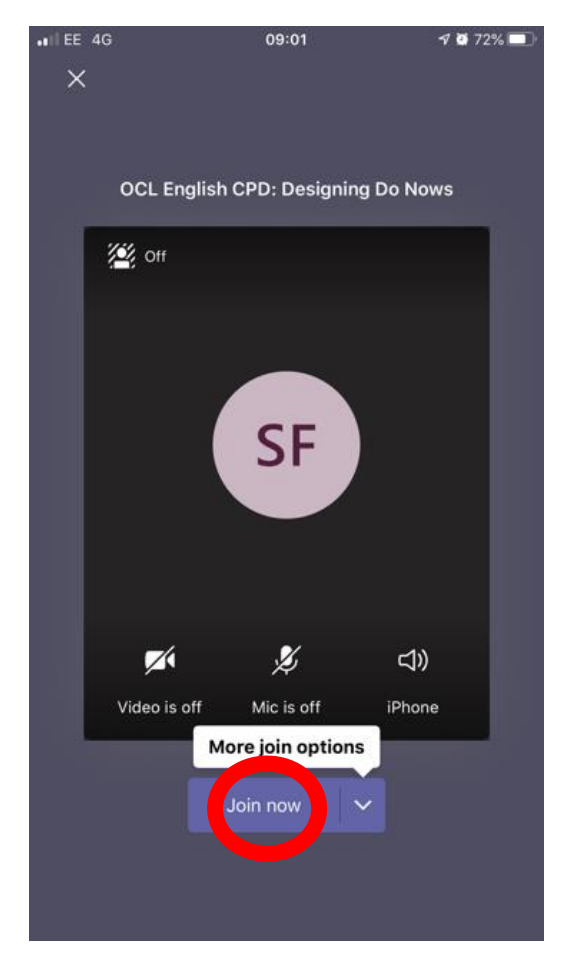

**You are now ready to begin your lesson as you would in school!**